# ACE 2020 BUILD NOTES

Missing notes for Builds A.1 and A.2. These versions incorporated changes to code to make ACE compatible with both 32- and 64-bit versions of Access. These versions also incorporated the revisions necessary to avoid the November 2019 Access bug relating to update queries.

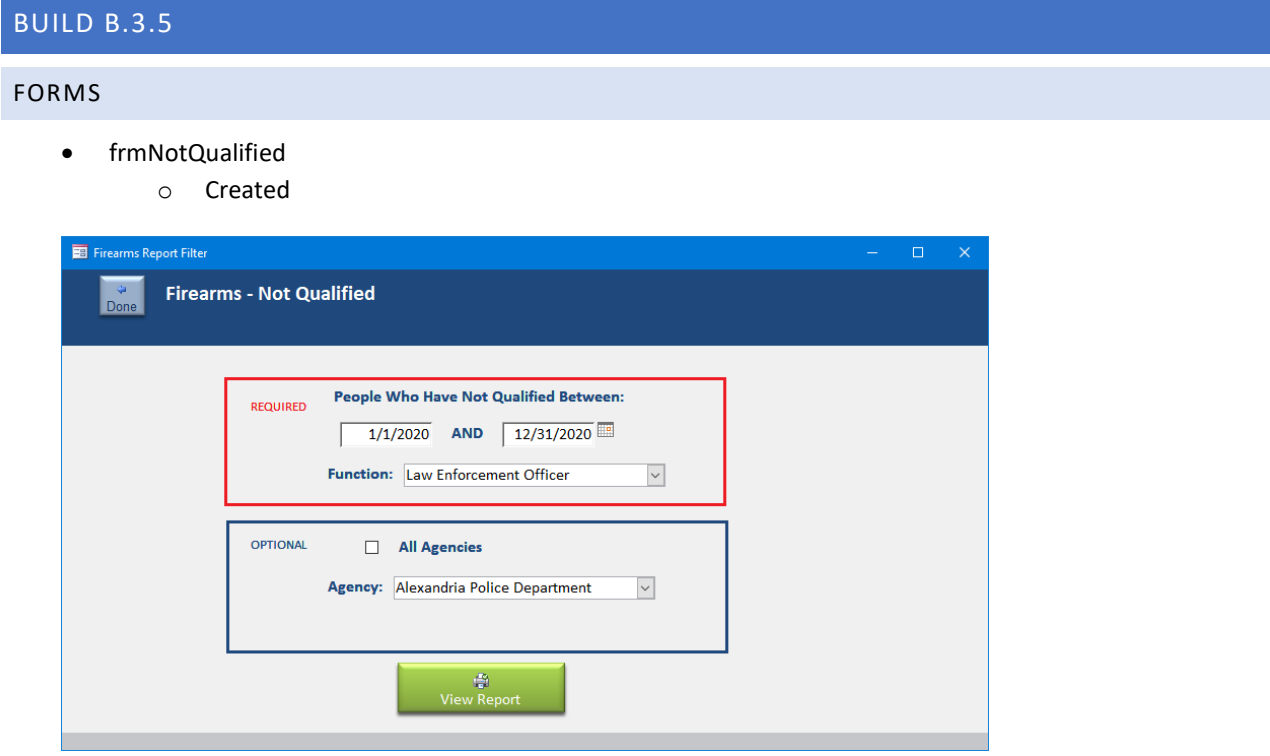

- ClassesSubform
	- o Changed data source from dynaset to Snapshot to increase loading speed.
	- o Removed "Free Slots" field to increase loading speed.
	- o Added a Refresh button.

#### REPORTS

- rptNotQualified
	- o Created

#### QUERIES

- Firearms
	- o Added TerminationID and AgencyID
- qryNotQualifiedA
	- o Created
- qryNotQualifiedB

# BUILD B.3.4.1.1

• Increased date size on Roster report. On some computers the fields weren't large enough to display long dates.

#### BUILD B.3.4.1

• Added a function (LEO Pending). This helps Heather Gearhart at Central Shenandoah. She can credit people who are taking in-service classes but who are not to go on F41s till they complete the basic academy.

## BUILD B.3.4

- Added Subject to "Questions by Objective Criteria" report.
	- o Reformatted the report for clarity.
- Reformatted the "Test Questions By Subject" report.
- Reformatted the "Questions by Objective Criteria" report.
	- o Added the Subject to the report.
- Class List Filter form.
	- o Added a Title Contains filter option. User can now enter a partial class title and the list will show any classes (within the date range) that contains the partial match.
	- o Example:

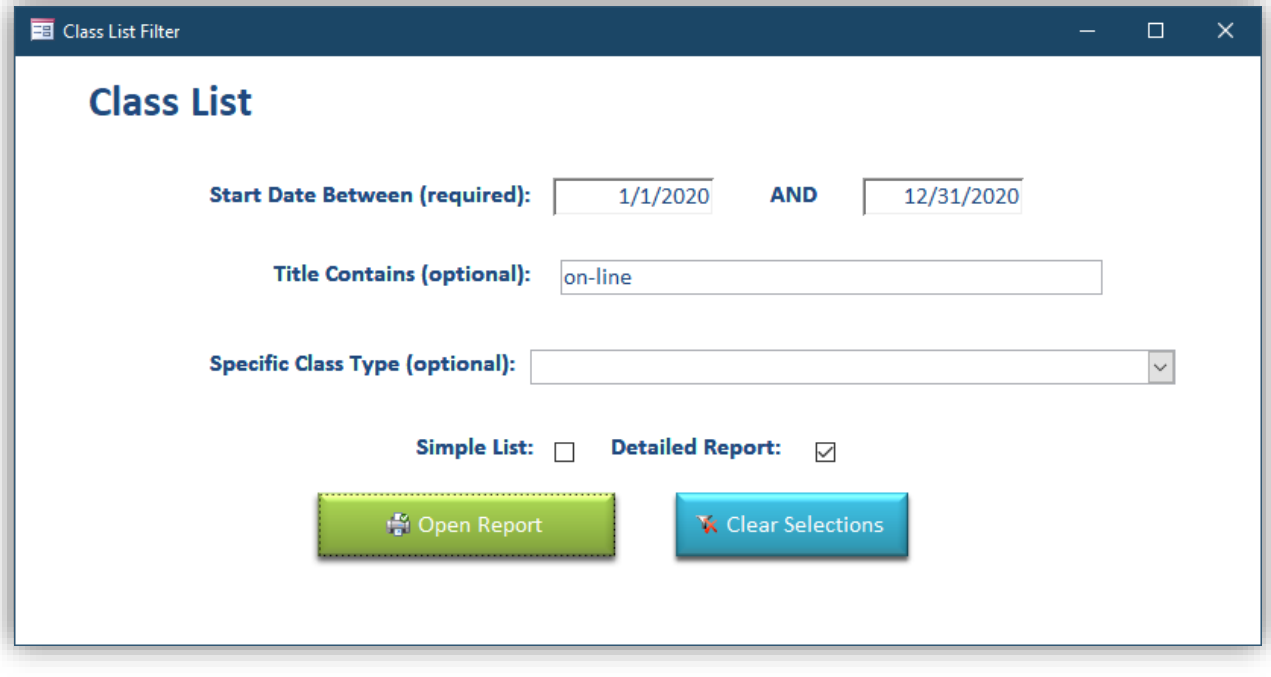

- InstructorReport query
	- o Added AgencyID to be able to print list by Agency.
	- InstructorReportFilter form.
		- o Reformatted
		- o Changed query behind Class combo box to include ALL classes, not just open classes.
			- Sorted by Start Date ascending
- o Added Agency option.
- o Added the ability to filter by class and other options, not just by class.
- o Renamed the "Filter1, Filter2, etc." fields to actual data field names. i.e., ClassID, AgencyID, etc.

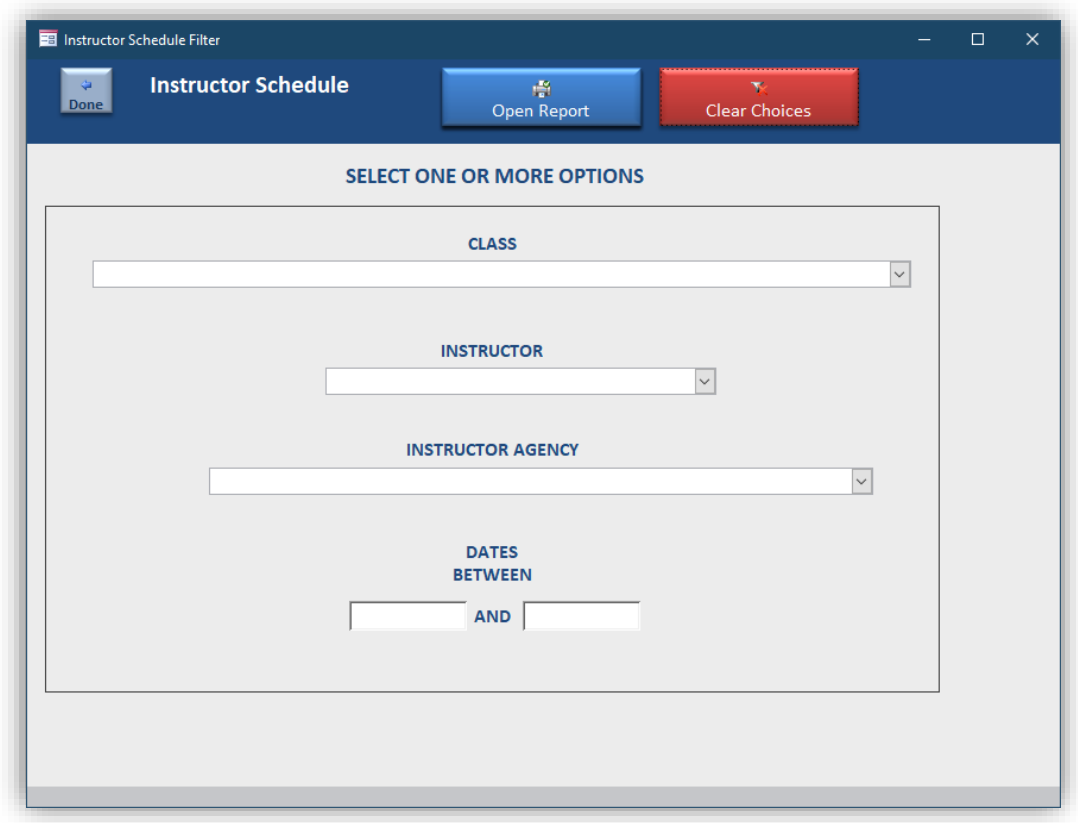

### BUILD B.3.3

• Added a "View the Class Reminder" button to the ACETrack screen. This will open the reminder which I had disabled since it takes a long time to load for slower systems.

#### BUILD B.3.2 – NOT YET DISTRIBUTED

- QQuestions query
	- o Removed the "CourseID" column. This was throwing an error when the column is not present in the user's database.

#### BUILD B.3 – NOT YET DISTRIBUTED

- PracticalScoreSheet1 Report (blank practical score sheet)
	- o PracticalScoreSheet2 Sub-report
		- PracticalScoreSheet3 Sub-report
			- Removed three of the check boxes and retitled the labels as "P/F"
	- o Added FullName footer.
		- Added Evaluation Notes section.
- o Changed the label "Basic" to "Instructor Initial.
- LogPracticals form
	- o Remodeled the design to increase readability. Increased font sizes, readjusted controls.
	- o Added a check for Date Tested when populating the records. Gave the users a chance to cancel and add a date tested. The date was in an inconspicuous location previously. Moved it to be more obvious and highlighted it.

# BUILD B.2

• Modified as shown below.

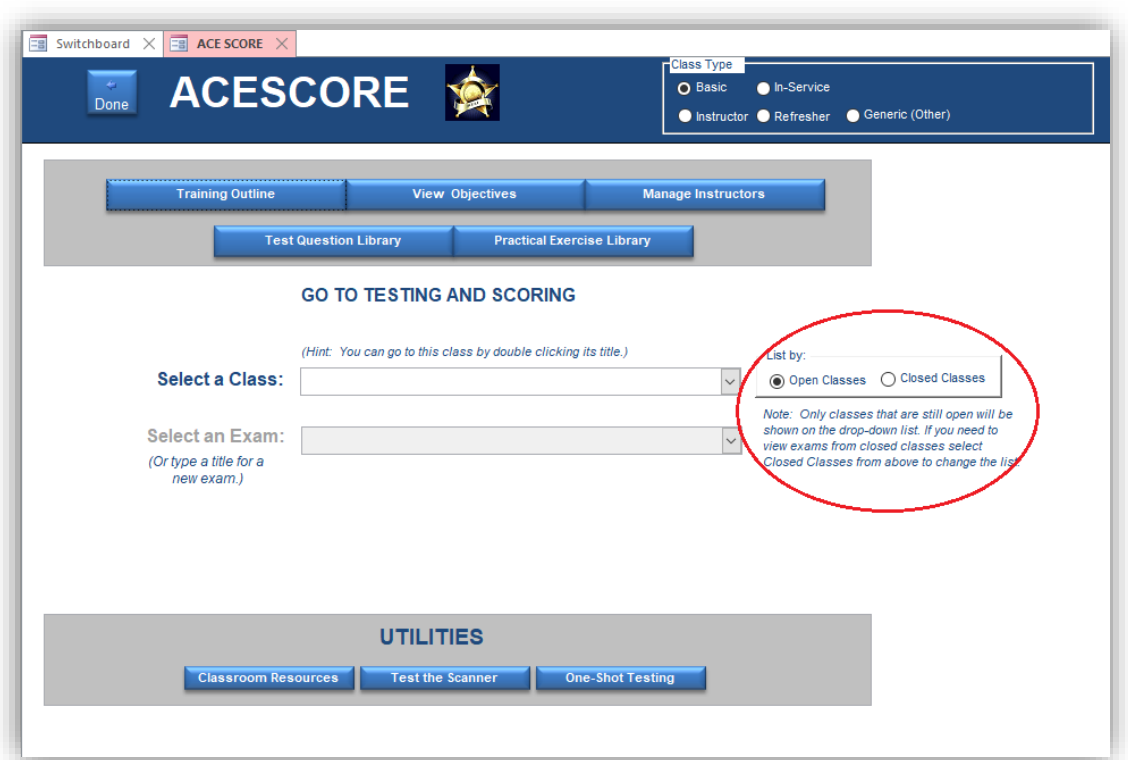

## BUILD B.1

- TQAddEditSubform
	- o Added ascending sort on Qchoice to query.
- PopupFindChoices
	- o Added ascending sort on Qchoice to query.
	- o Made QChoice upper case in query.

## BUILD A.5 – 3/9/20

- Eliminated the Reminder form on ACETrack.
- Adjusted date fields and ACE ID field on the Training Status report. Increased size.
- ClasesSubform form
- $\circ$  Updated the data source to default to Open = true. This is an attempt to speed up loading.
- Personnel form
	- o Updated the data source from a query to the table PersonnelMaster to speed up loading.

# BUILD A.4.1 – 1/27/20

- Memorandum of Transmittal
	- o Increased size of date fields.

# BUILD A.4 – RELEASED 01/24/20

- Report rptNoFunctions.
	- o Needed to revise the underlying queries as the test database was small but the query was too large to execute on larger databases. The new query is more effective and faster.

#### BUILD A.3

• Report rptNoFunctions created.

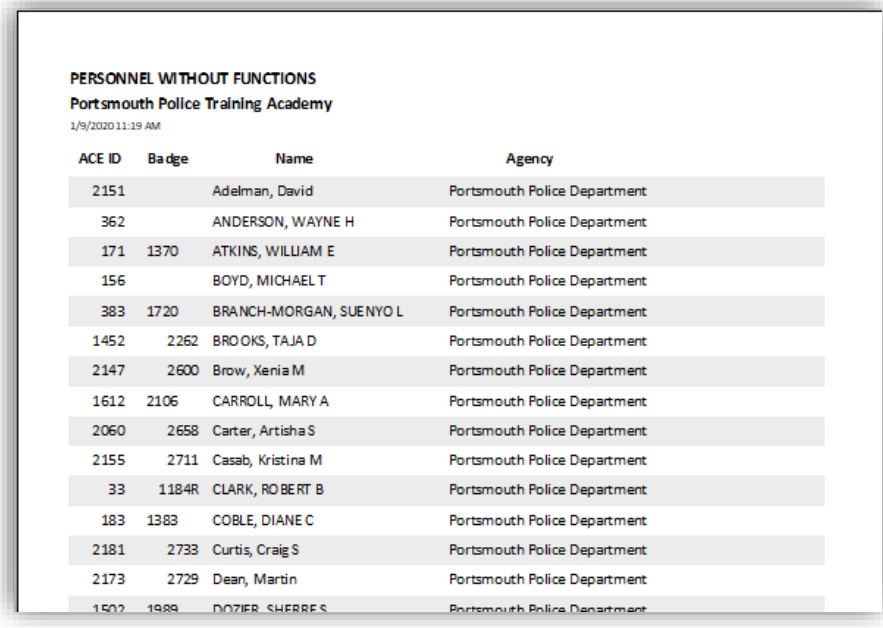

o

• Form frmNoFunctions filter created.

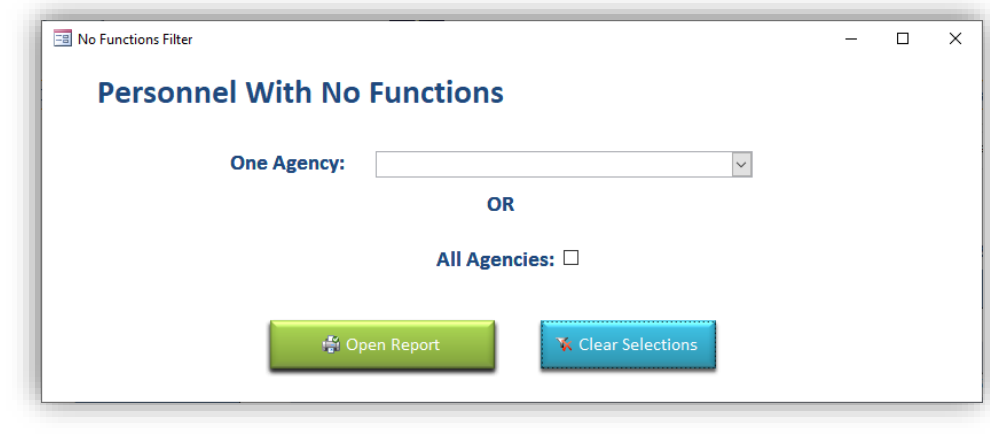

o • Added the new report to the menu.

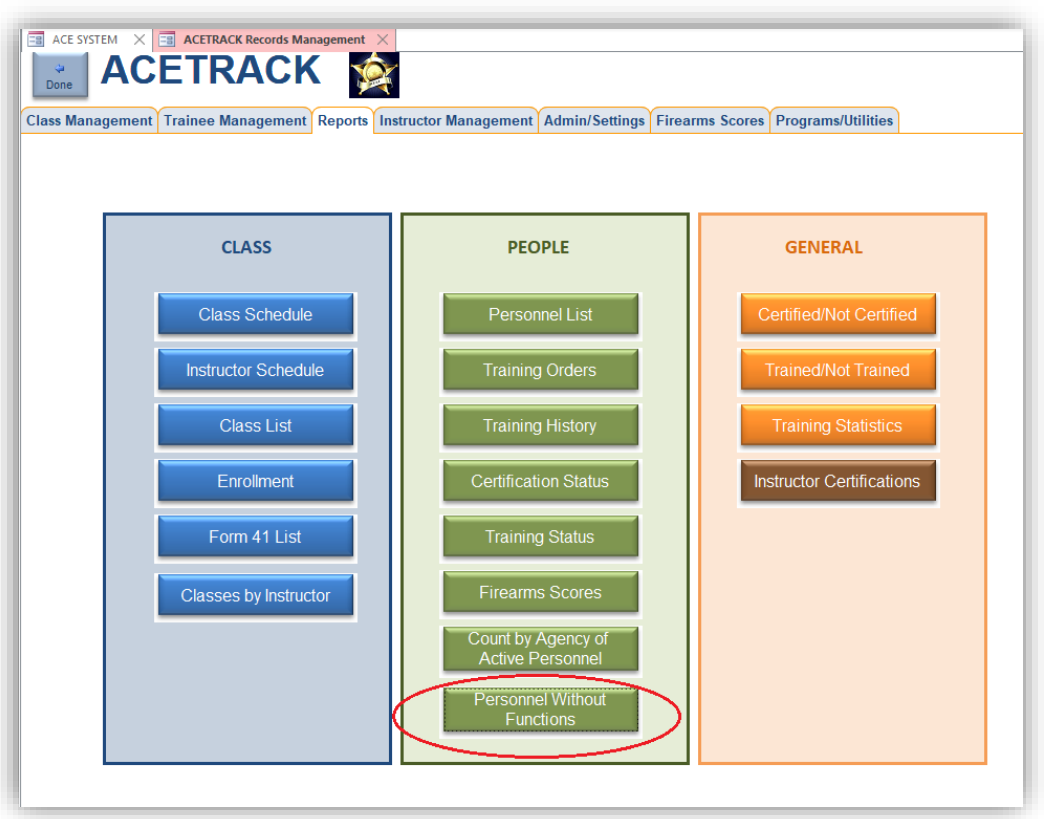